McAfee Customer Spam Submission Tool

Once installed, the Customer Submission Tool adds toolbar buttons and menu entries to the Microsoft Outlook client, which enable you to:

\*Submit messages that should have been categorized as spam or phishing.

\*Submit messages that have been wrongly categorized as spam or phishing.

## Submitting your first spam or phish sample

When you first submit an email sample, you can configure the tool as you prefer. To submit a spam or phish sample:

- 1. In Microsoft Outlook, view the message or select the subject line of the message.
- 2. Click the Submit spam or phish sample button on the toolbar.

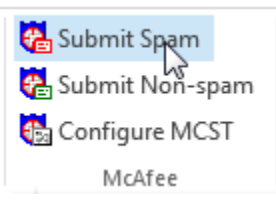

A dialog box opens:

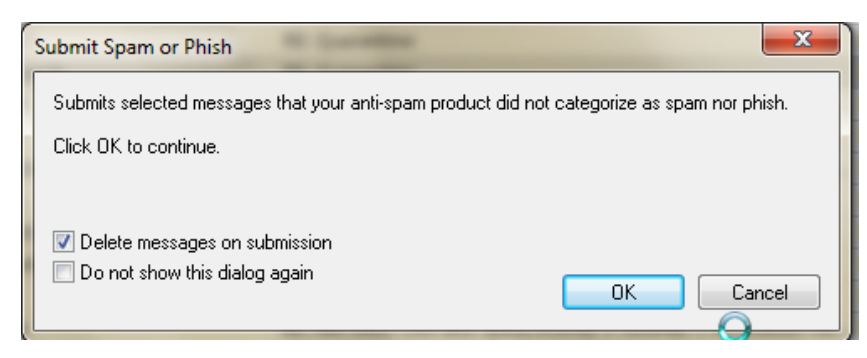

3. At the dialog box, select the feature you want:

**Delete messages on submission** -- Delete each selected spam or phish sample, after it is submitted.

**Do not show this dialog again** -- Prevent this dialog box appearing again. In future, you can SHIFT-click the Submit spam or phish sample button to show this dialog box again.

- 4. If you are submitting the sample to McAfee Quarantine Manager, you may be prompted for your logon name and password.
- 5. When you see a message box stating that the sample was submitted successfully, click OK.

*The tool does not submit samples that are too large (over 1MB), so McAfee recommend that you delete such files*.

## Submitting your first wrongly categorized sample

When you first submit a sample, you can configure the tool as you prefer. To submit a sample that was wrongly categorized as spam or phish:

- 1. In Microsoft Outlook, view the message or select the subject line of the message.
- 2. Click the Submit non-spam sample button on the toolbar. A dialog box opens:

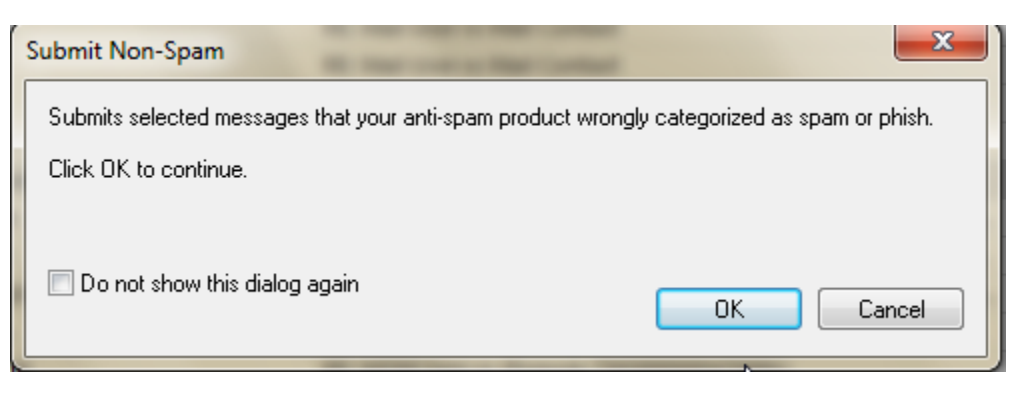

- 3. Click OK to close the dialog box. The sample is submitted.
- 4. If you are submitting the sample to McAfee Quarantine Manager, you me be prompted for your logon name and password.
- 5. When you see a message box stating that the sample was submitted successfully. Click OK.

*The tool does not submit samples that are too large (over 1MB), so McAfee recommend that you delete such files.*